# **Validar IM e presença após desligamento anormal**

### **Contents**

Introdução Pré-requisitos **Requisitos** Componentes Utilizados O que é um desligamento indigno? Confirmar Ocorrência de Desligamento Inaceitável Validar Integridade do Sistema IM&P Desative o aviso de encerramento anormal

### **Introdução**

Este documento descreve o processo de validação a ser executado quando avisos de desligamento anormais são emitidos no Cisco IM and Presence (IM&P)

## **Pré-requisitos**

#### **Requisitos**

A Cisco recomenda que você tenha conhecimento do Cisco IM and Presence (IM&P).

#### **Componentes Utilizados**

As informações neste documento são baseadas no Cisco IM and Presence 14.0.1 SU2a

As informações neste documento foram criadas a partir de dispositivos em um ambiente de laboratório específico. Todos os dispositivos utilizados neste documento foram iniciados com uma configuração (padrão) inicial. Se a rede estiver ativa, certifique-se de que você entenda o impacto potencial de qualquer comando.

### **O que é um desligamento indigno?**

Desligamentos irregulares ocorrem quando o servidor IM&P é desligado ou reiniciado de uma maneira sem suporte. Isso inclui:

- Interrupções de energia
- Desligar VMware
- Reinicialização do VMware
- Interrupção do hardware da VMware

O método apropriado de desligar ou reiniciar o IM&P é executar o comando **utils system shutdown** ou **utils system restart** a partir do CLI do IM&P.

Para obter informações sobre os comandos utils listados, consulte o [Guia de Referência da Interface de](/content/en/us/td/docs/voice_ip_comm/cucm/cli_ref/14SU2/cucm_b_cli_reference_guide_release_14su2.html) [Linha de Comando](/content/en/us/td/docs/voice_ip_comm/cucm/cli_ref/14SU2/cucm_b_cli_reference_guide_release_14su2.html) Cisc[o.](/content/en/us/td/docs/voice_ip_comm/cucm/cli_ref/14SU2/cucm_b_cli_reference_guide_release_14su2.html)

**Observação**: para obter informações sobre como reinicializar um cluster IM&P, consulte este [vídeo](https://www.youtube.com/watch?v=ss_XIGprp1Y).

### **Confirmar Ocorrência de Desligamento Inaceitável**

Quando um desligamento anormal ocorre, uma mensagem de aviso é exibida no site do administrador do Cisco IM and Presence Administration.

#### **Cisco Unified CM IM and Presence Administration**

**System version: 14.0.1.12901-1** 

VMware Installation: 2 vCPU Intel(R) Xeon(R) CPU E7-4850 v3 @ 2.20GHz, disk 1: 80Gbytes, disk 2: 80Gbytes,

WARNING: Ungraceful shutdown detected - A rebuild or upgrade of this node may be required to ensu (such as configuration or file system corruption). For instructions, see the installation guide and upgr

*Aviso de Administração de IM&P*

 $\propto$ 

Este aviso também é exibido se você fizer login via SSH ou Console VMWare.

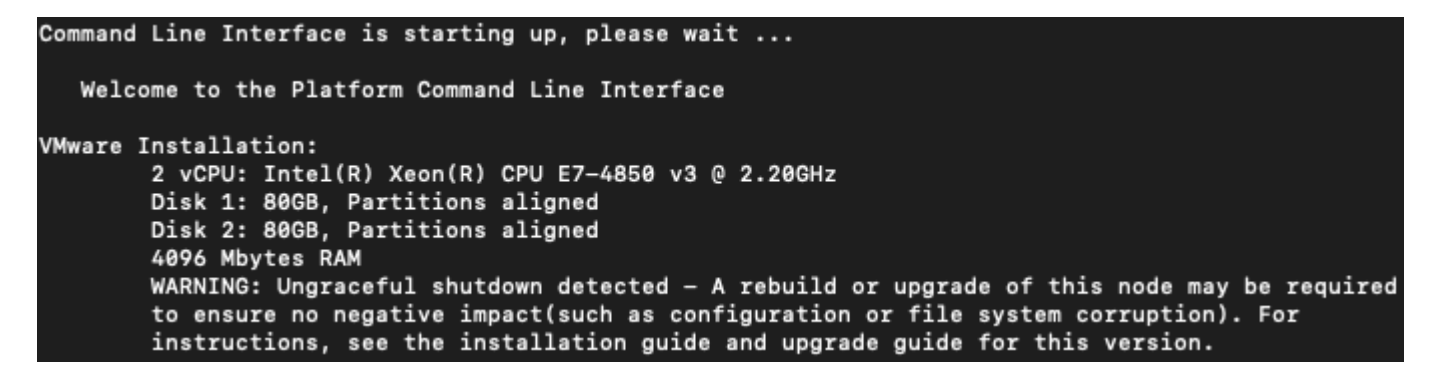

*Desligamento da CLI sem problemas*

Para confirmar que ocorreu um desligamento anormal, faça login na CLI do IM&P e **execute file view install system-history.log**.

Revise a saída de system-history.log. Se você vir dois eventos de **inicialização** consecutivamente sem um evento de desligamento ou reinício, então ocorreu um desligamento incorreto.

admin:exibição de arquivo install system-history.log

=======================================

Nome do produto - Mensagem instantânea e presença do Cisco Unified Communications Manager

Versão do produto - 14.0.1.12901-1

Imagem do kernel - 3.10.0-1160.53.1.el7.x86\_64

=======================================

04/02/2023 18:47:03 | root: Início da instalação 14.0.1.12901-1

04/02/2023 19:10:03 | root: Inicialização 14.0.1.12901-1

04/06/2023 13:04:36 | root: Êxito na instalação do 14.0.1.12901-1

04/06/2023 13:42:21 | root: Desligamento 14.0.1.12901-1 Start

04/07/2023 04:51:49 | root: Inicialização 14.0.1.12901-1

07/20/2023 10:22:48 | root: Reiniciar 14.0.1.12901-1 Start

07/20/2023 10:24:35 | root: Inicialização 14.0.1.12901-1

07/20/2023 10:50:50 | root: Reiniciar 14.0.1.12901-1 Start

**07/20/2023 10:52:43 | root: Inicialização 14.0.1.12901-1**

- lista de serviços utils
- utils imdb\_replication status
- utils diagnose test
- show network cluster
- show tech dbintegrity
- status NTP de utils
- status de ha de utils
- Em seguida, faça login na CLI do Editor do IM&P e execute os comandos listados. Verifique se a replicação do banco de dados está livre de erros e incompatibilidades.
	- status de replicação de utils
	- utils dbreplication runtimestate

**Aviso**: durante eventos de desligamento anormais, é possível que o servidor esteja corrompido, fazendo com que o servidor precise ser reconstruído. É por isso que o aviso de desligamento anormal é exibido sempre que um nó é reinicializado ou desligado inesperadamente.

#### **Desative o aviso de encerramento anormal**

Depois que todas as verificações de integridade do sistema tiverem sido executadas, prossiga com a desabilitação do aviso de desligamento anormal executando o comando listado no nó afetado.

• utils ungraceful warn disable

**Observação**: se seu IM&P estiver executando uma versão anterior a 12.5.1 SU6 e 14.0.1 SU2, consulte o bug da Cisco ID [CSCvy68211](https://bst.cloudapps.cisco.com/bugsearch/bug/CSCvy68211)**, pois um arquivo COP é necessário para habilitar o comando** [utils ungraceful warn disable](https://bst.cloudapps.cisco.com/bugsearch/bug/CSCvy68211)**.**

#### Sobre esta tradução

A Cisco traduziu este documento com a ajuda de tecnologias de tradução automática e humana para oferecer conteúdo de suporte aos seus usuários no seu próprio idioma, independentemente da localização.

Observe que mesmo a melhor tradução automática não será tão precisa quanto as realizadas por um tradutor profissional.

A Cisco Systems, Inc. não se responsabiliza pela precisão destas traduções e recomenda que o documento original em inglês (link fornecido) seja sempre consultado.